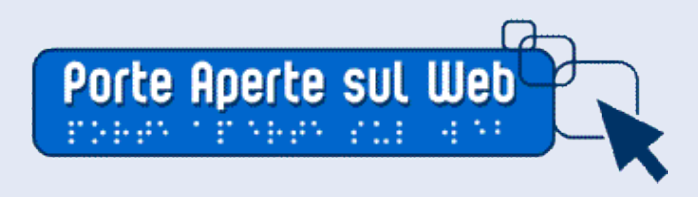

*"La forza del web sta nella sua universalità. L'accesso da parte di chiunque, indipendentemente dalle disabilità, ne è un aspetto essenziale"* Tim Berners Lee

Rozzano, 17 settembre 2008

# La costruzione di documenti ben formati

#### All'inizio: solo contenuti, niente forma La stesura del documento grezzo

- Testo grezzo, **senza formattazione**
- Uniche deroghe: grassetto, corsivo ed elenchi
- Nessuno spazio prima, **uno spazio dopo ogni segno di punteggiatura**
- Usare **invio solo per terminare il paragrafo** (evitare invii plurimi per spaziare)
- Se si riceve il testo da altra fonte e risulta difficile la modifica di stile: stampare e poi eliminare ogni formattazione e salvare con altro nome (eventualmente in formato testo)

#### Verifica del testo

- **Semplificare** il linguaggio
- Segnalare la presenza di **sigle** e cercarne la descrizione estesa
- Togliere segni di **punteggiatura** alla fine di titoli ed elenchi
- In caso di documenti elaborati
	- controllare la presenza delle **fonti** nelle citazioni
	- uniformare la scrittura nella **bibliografia** e **sitografia**
- eventualmente stampare il testo grezzo

### Strutturare il testo

- $\mathcal X$  Organizzare il testo secondo livelli gerarchici: assegnare **titoli** (titolo1), titoli di secondo livello (titolo2), titoli di terzo livello (titolo3), **paragrafi**
- Evidenziare nel testo l'eventuale presenza di **elenchi nascosti**
	- o ad esempio: gli obiettivi del progetto sono

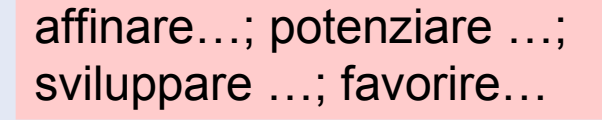

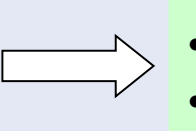

- affinare…
- potenziare …
- sviluppare …
- favorire

### Una regola (quasi) ferrea

# usare gli stili

### Dare forma con gli stili

- Con l'elaboratore dei testi
	- assegnare ai testi lo **stile** deciso al momento dell'organizzazione del testo secondo livelli gerarchici: titolo1, titolo2, titolo3, (paragrafo) normale
- Regole di stile
	- usare caratteri **abbastanza grandi** (tipo 11 -12 punti)
	- aumentare l'**interlinea** (es. 1,5 righe)
	- inserire **spazio sopra il paragrafo** (es. tra 6 e 12 punti)

#### Lavorare con le immagini

- Inserire le immagini scegliendo il **layout voluto** (ad esempio incorniciato)
- Inserire un **testo descrittivo** che sia rappresentativo della **funzione** esercitata dall'immagine nella pagina: (con Word 2003: pulsante destro del mouse, Formato immagine, Web)
- Inserire eventuali altri elementi, tipo il **bordo** dell'immagine

### La descrizione delle immagini

- Scrivere testi significativi e legati alla **funzione** dell'immagine **nel contesto**
- Evitare di utilizzare le immagini per scrivere testi (consentite solo per loghi e banner)

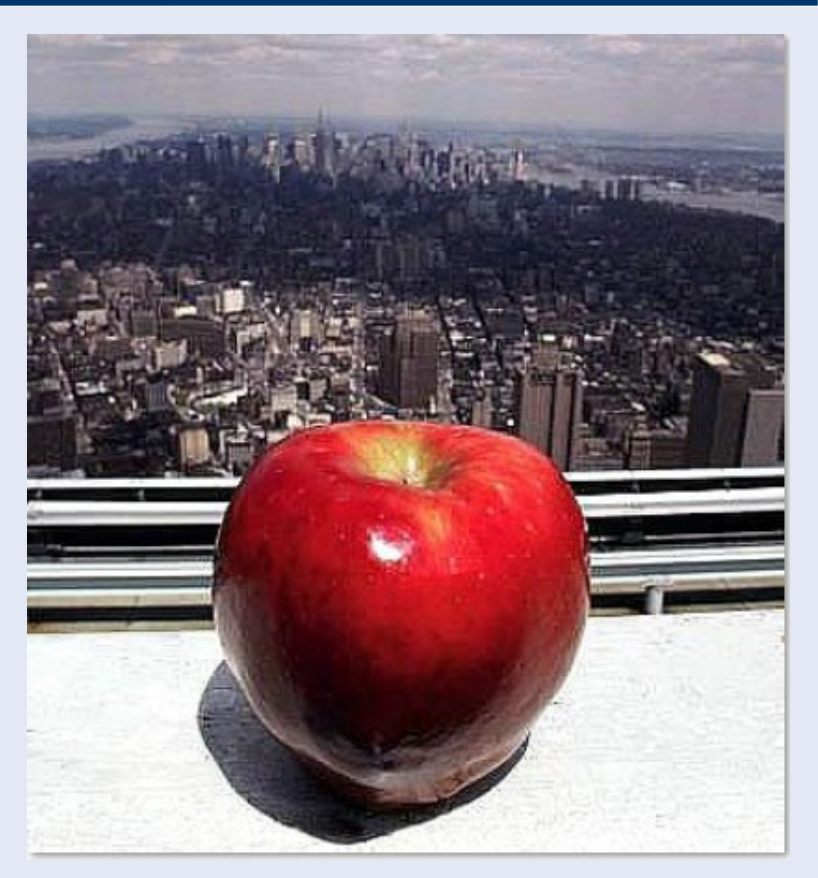

Esercizio: come descrivere questa immagine?

Fonte: Marco Bertoni. www.semplicemente.org

## Qual è la descrizione migliore?

- 1. Una mela in primo piano e sullo sfondo una città vista dalla sommità di un edificio
- 2. New York
- 3. La grande mela (The Big Apple), soprannome della città di New York
- 4. " " (descrizione vuota)
- 5. Una mela

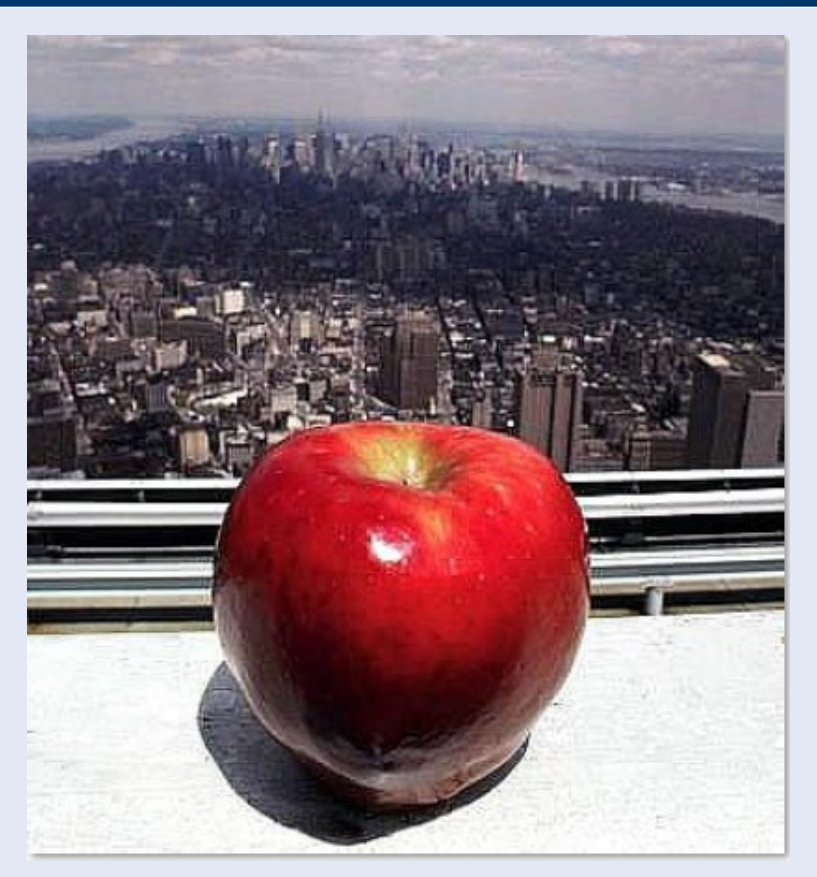

Esercizio: come descrivere questa immagine?

Fonte: Marco Bertoni. www.semplicemente.org

#### Lavorare con le tabelle

- In caso di tabelle complesse, chiedersi se sia possibile in due o più **tabelle semplici**
- Inserire la tabella nel punto desiderato
- In Word utilizzare **Formattazione automatica** lasciando spuntate le righe che richiedono formattazione particolare (ad esempio **riga del titolo**, se nella prima riga ci sono intestazioni di colonna, e **prima colonna**, se nelle prima colonna ci sono intestazioni di riga)
- Se possibile, utilizzare un modello di tabella **personalizzato**

### Ultimi ritocchi

• Se il documento è lungo inserire un **sommario automatico navigabile**

(con Word 2003: Inserisci - Riferimento - Indici e sommario)

- Se la struttura del documento comincia a complicarsi, è utile inserire le **sezioni** (con Word 2003: Inserisci - Interruzione di sezione)
- Se sono presenti sfondi colorati, verificare che i **contrasti** siano adeguati
- Inserire **l'intestazione e il piè di pagina** con la numerazione delle pagine ed elementi di riconoscibilità del documento (titolo documento – fonte documento)

### Riferimenti

#### **Risorse web**

- o [www.mestierediscrivere.com](http://www.mestierediscrivere.com/) (sito e blog di Luisa Carrada)
- o [www.palestradellascrittura.it/](http://www.palestradellascrittura.it/) (sito curato da Alessandro Lucchini)
- o Linee guida Ermes per redattori (Regione Emilia Romagna) [www.regione.emilia-romagna.it/wcm/LineeGuida/sezioni/redattori.htm](http://www.regione.emilia-romagna.it/wcm/LineeGuida/sezioni/redattori.htm)

#### **Bibliografia**

- Luisa Carrada, Il mestiere di scrivere. Le parole al lavoro, tra carta e web, Apogeo, 2008
- Alessandro Lucchini, Business Writing, Sperling & Kupfer, 2006
- Beppe Severgnini, L'italiano, Lezioni semiserie, Rizzoli, 2007

[finito?](#page-12-0)

#### <span id="page-12-0"></span>Un importante riferimento dall'allegato A - Linee guida editoriali per i libri di testo

• **Requisito n. 1**

#### *DM 30 aprile 2008*

- Enunciato: organizzare e delineare la struttura logica del libro di testo utilizzando gli **stili di paragrafo**.
- **Requisito n. 2**
	- Enunciato: preservare le **caratteristiche logiche e strutturali** del libro di testo originale nella corrispondente versione elettronica. Garantire che il **corretto ordine di lettura** sia preservato anche quando il testo eventualmente suddiviso in blocchi in colonne venga presentato in modo linearizzato.
- **Requisito n. 3**
	- Enunciato: fornire i libri di testo di un **sommario navigabile** che permetta il collegamento diretto ai corrispondenti contenuti e prevedere idonei collegamenti ipertestuali per il **ritorno all'indice** o ai contenuti alla fine di ciascuna sezione. Dotare gli elementi informativi a corredo del testo, tra i quali **note** e relativi **rimandi** e riquadri di approfondimento, di **collegamenti ipertestuali espliciti** al punto o all'elemento corrispondente nel testo principale.

#### Decreto Ministeriale 30 aprile 2008 dall'allegato A - Linee guida editoriali per i libri di testo

#### • **Requisito n. 4**

– Enunciato: **evitare di utilizzare immagini o altri elementi grafici per rappresentare contenuti testuali**. Dotare le immagini, i grafici e le tabelle utilizzate a scopo didattico di **didascalie esaurienti** che forniscano informazioni equivalenti commisurate alla **funzione** esercitata dall'oggetto originale nello **specifico contesto**. Collegare esplicitamente le didascalie all'immagine a cui si riferiscono tramite **numerazione sequenziale contestualizzata** all'organizzazione del libro.

#### • **Requisito n. 5**

– Enunciato: garantire che i contenuti sottoposti a **ingrandimento** siano visualizzati nel **rispetto dell'ordine di presentazione originale** ed evitare che per la loro lettura si debba ricorrere alla barra di scorrimento orizzontale del programma di lettura utilizzato.

> È un decreto importante: non da interpretare, ma piuttosto da applicare.

Fonte: [www.pubbliaccesso.gov.it/normative/DM300408.htm](http://www.pubbliaccesso.gov.it/normative/DM300408.htm)